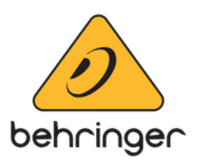

# **Model D Firmware**

# **Version 1.1.0 - (26 November 2018)**

# **Firmware Update Tools**

**Note:** This is a software synth tool for MODEL D. The latest firmware is bundled within the application, there is no requirement for a separate firmware file.

- **Environment Requirement:** Microsoft Windows 7 or above. Mac OS v<sub>10.11</sub> or above.
- **Model Name:** MODEL D
- **Model Code:** P0CQJ
- **Firmware version:** 1.1.0

## **Addressed Issues**

- 1. New Synth Tool app for easier configuration of the MODEL D via the USB input.
- 2. Added new Mac OS support.
- 3. Improved the Poly Chain function to make it easier to setup and use.
- 4. Improved re-trigger reliability when playing with legato notes.

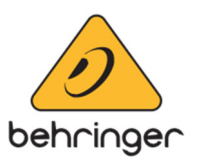

## **Introducing the New Poly Chain**

Now if you have multiple MODEL D units you can connect them together and easily produce polyphonic timbres and sounds. Poly Chain is no longer enabled/disabled by SysEx messages and must be configured the first time via the MODEL D Synth Tool. To enable and configure the Poly Chain mode:

1. Connect your MODEL D units together as shown in the illustration below.

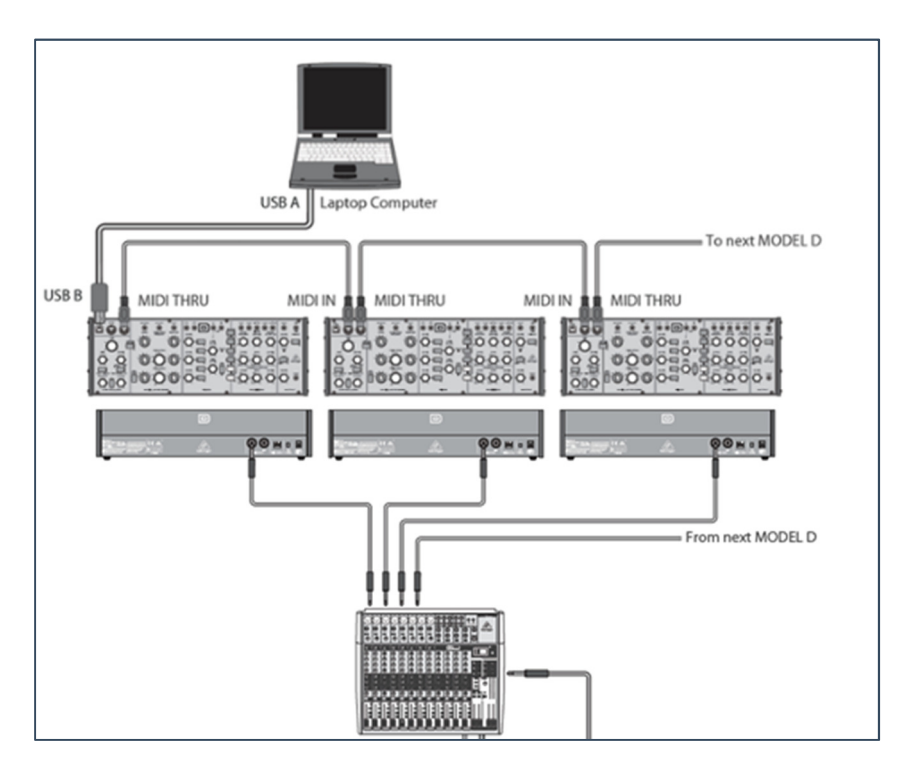

2. Power on your units and start the "MODEL D Synth Tool".

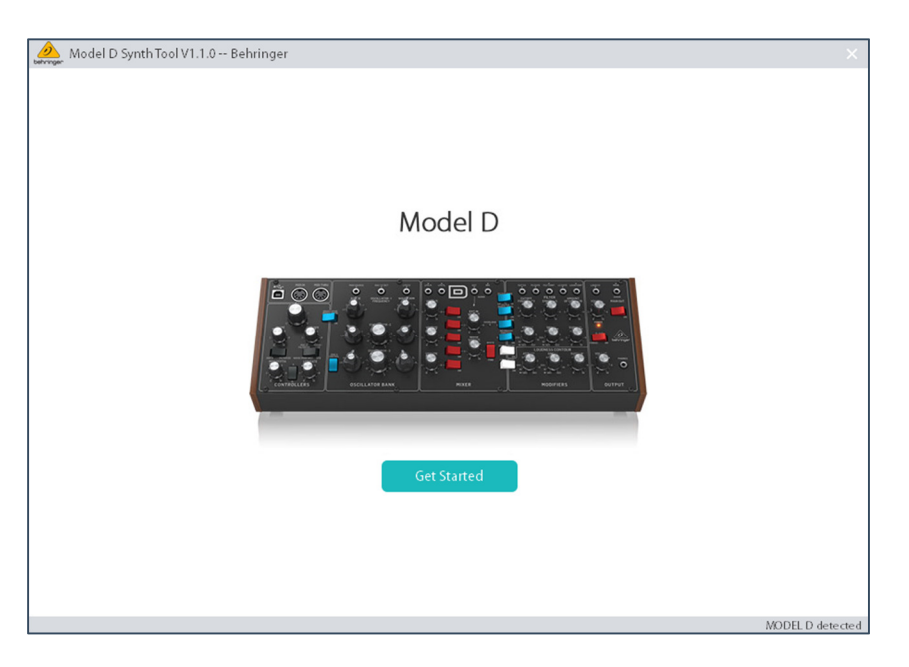

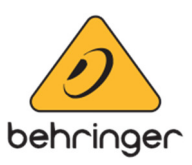

3. On the Poly Chain Tab select the total devices, voice mode (Poly, Unison, Mono) and then click "Enable".

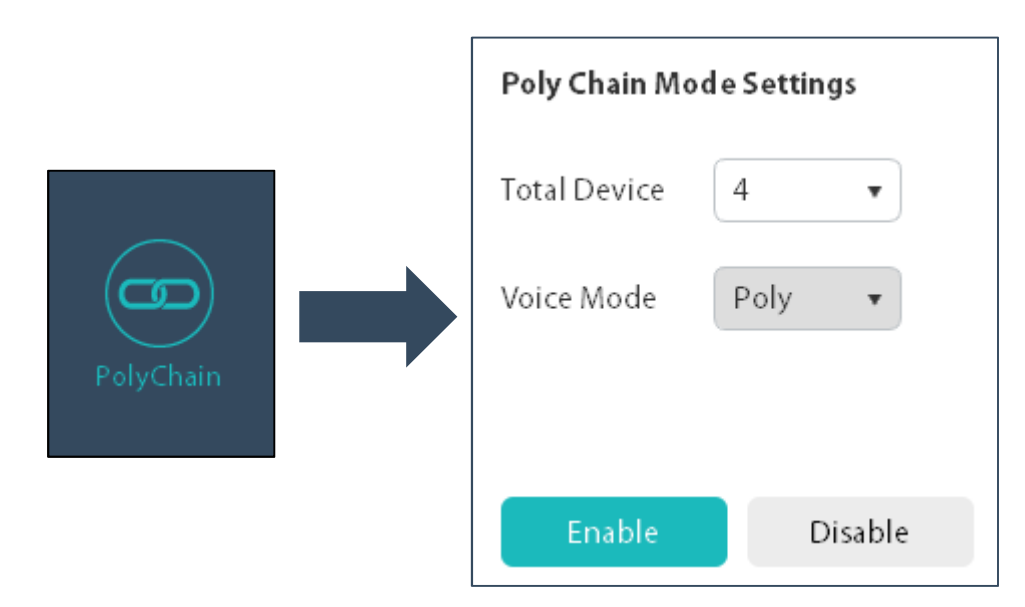

4. Wait for the power LED to flash four times on the first MODEL D in the chain. The units are now set in Poly Chain Mode.

Poly Chain mode is persistent over power cycling. To disable Poly Chain mode, connect all devices as previously and in the "MODEL D Synth Tool" click disable.

Or

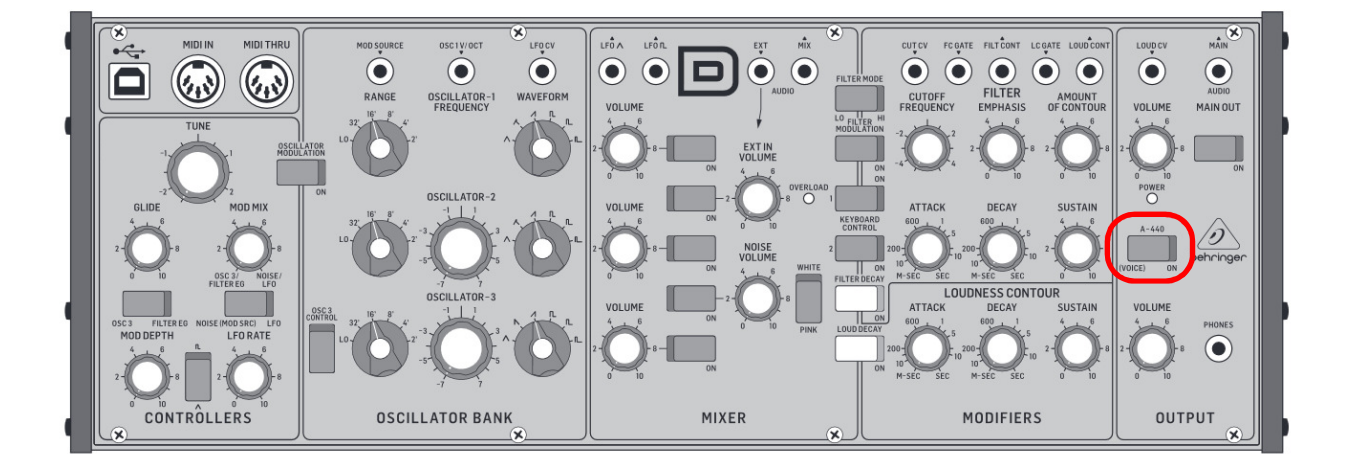

Switch the "A440" switch 4 times within the first 5 seconds after power up to disable the Poly Chain. You will see the power LED flash 4 times slowly to confirm Poly Chain has been disabled.

#### **\*Please note, if a MODEL D is set in Poly Chain Mode, both the MIDI Channel selection switch and SysEx command for MIDI channel are disabled. Current note priority is ignored as Poly Chain has its own note priority to handle multiple notes. \***

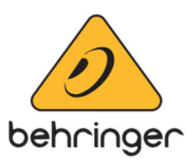

# **Poly Chain Information:**

The new Poly Chain feature supports up to 16 MODEL D's at once. Here are some examples of how the new Poly Chain feature works:

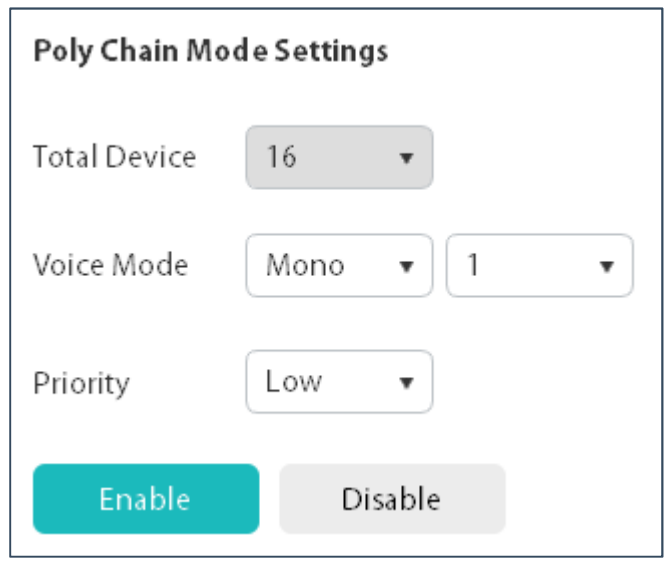

#### **Total Device**

Select the total number of MODEL D's to be used in the Poly Chain. Selecting above the total number of units connected will lead to unknown behaviour and is best avoided. Selecting below the total number of units connected will lead to the extra units on the Poly Chain being ignored.

#### **Voice Mode**

Select the Poly Chain voice mode. There is a more detailed description on the next page.

#### **Priority**

(Only available in Mono Voice Mode) Select the note priority option when using the Poly Chain. More details about note priority are available in the manual.

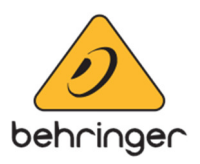

## **VOICE MODES**

There are currently 3 types of voice mode to select from.

## **VOICE MODE - POLY (4 Devices)**

Single Notes:

Playing single notes will play via a different unit each time. The order in which unit's play is random.

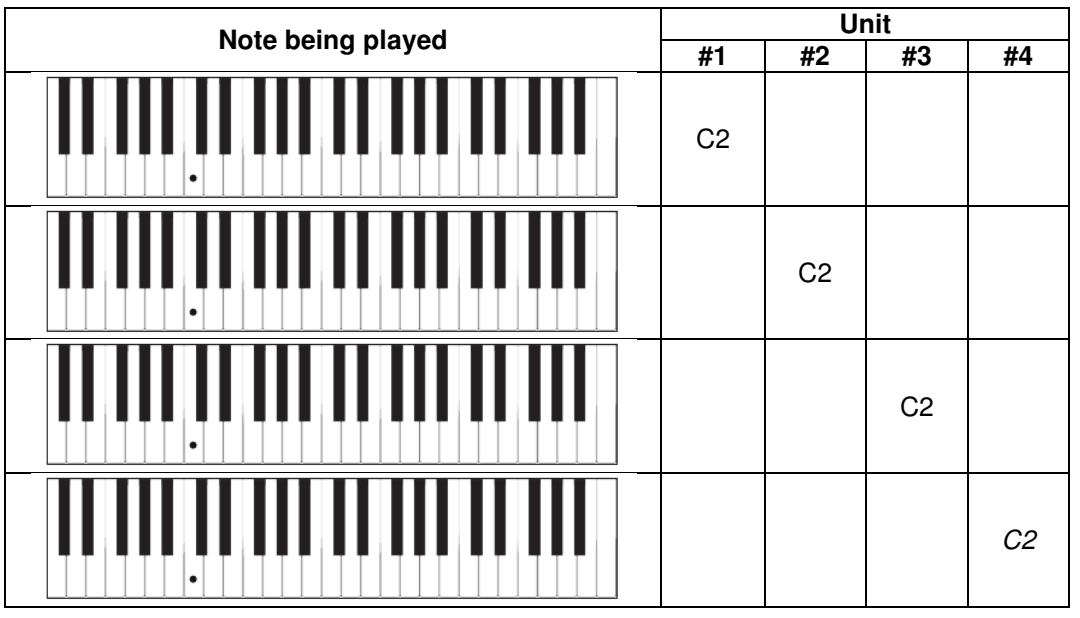

#### Chords:

It is possible to play chords in Poly Chain mode. Each note will be assigned to the next MODEL-D in the chain, if there is not enough MODEL-D's connected to complete the chord a last note priority is applied to the notes.

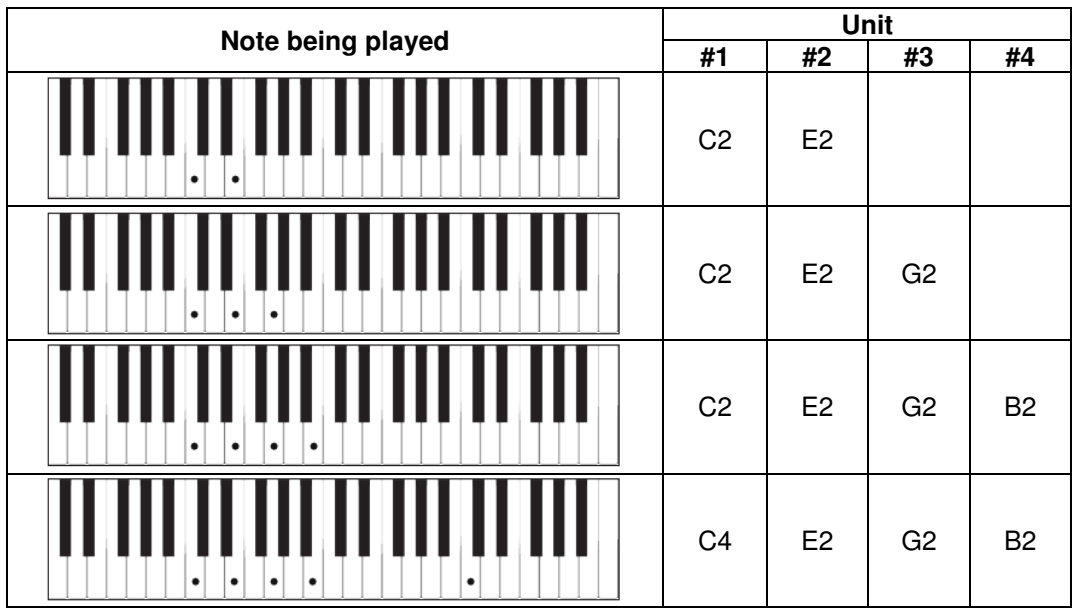

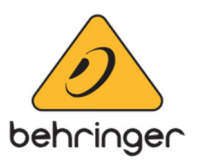

### **VOICE MODE - Unison-2 (4 Devices)**

This is like the Poly Mode but instead two units are assigned to each note.

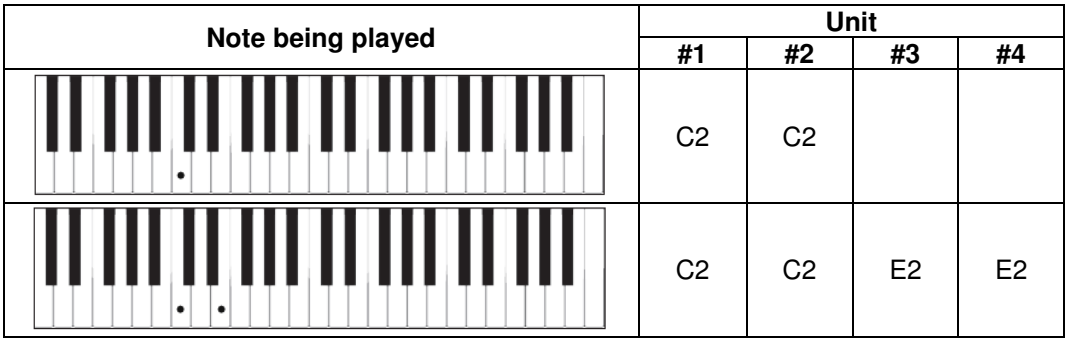

### **VOICE MODE - MONO (4 Devices)**

This option allows the user to select the number of units that will play when a note is triggered. The note priority can be set in this mode, the options are High, Low and Last note priority modes.

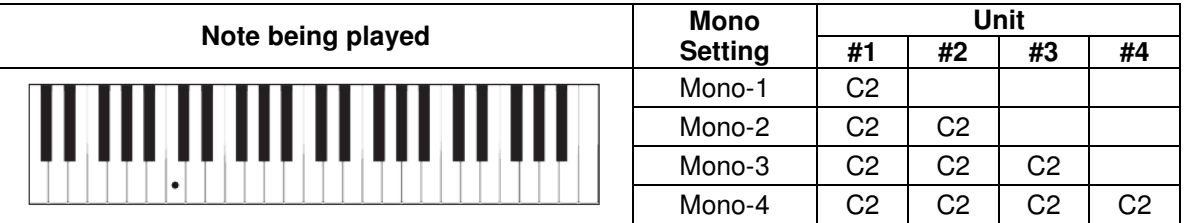